Not rendering correctly? View this email as a web page [here](http://info.coriumsoft.com/librex-newsletter-august-2013?ecid=ACsprvsdQahZwvoUFk18_hOOlNrpKy7c5jj3DShC90fXJ3rl9f4b_NpuLueWrbFylZHFNaL0vbw8).

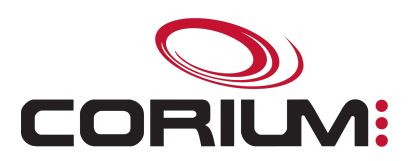

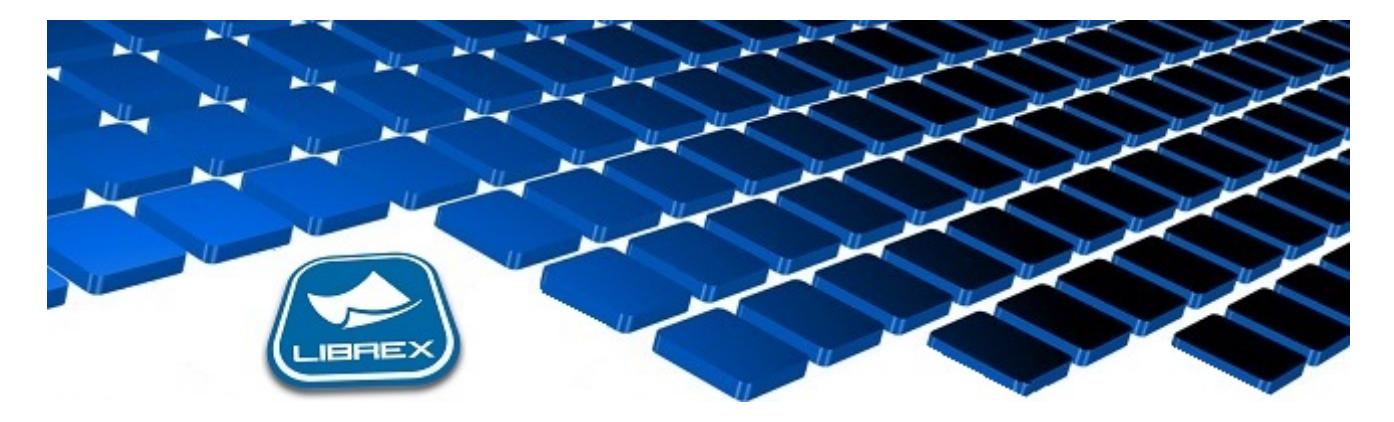

## Librex Newsletter - August 2013

Hi Marc-Andre,

Here's the August edition of our Librex Newsletter, which has the goal of keeping you informed about various Librex best practices and presenting you some of our new features.

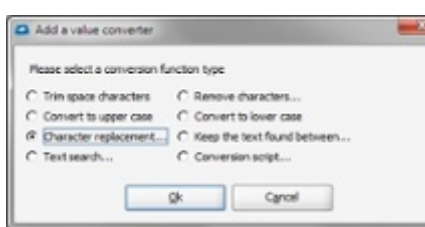

## Replace Your Scripts by Converters!

We recently added the value converter concept to Librex.

As you probably already know, Librex Java scripts are powerful tools that enable you to configure complex operations and to add logic to cover your specific requirements.

But in some cases, the operation to configure is simple and a system administrator without any Java knowledge should be able to do it by himself.

To cover this type of scenario, we created different value converters that can be assigned to your text extraction automatisms. For example, you can ask to replace characters, to convert a string to upper case, to keep the text between two subtexts or to remove some specific characters.

## 1/5/2017 Librex Newsletter August 2013

We added some value converters and we'll continue to do so. Creating those converters is really simple and we encourage you to let us know of any new converter that would be useful for you.

## Did You Know that Librex Can Be Used for Content Migration?

When migrating to a new system, one of the toughest tasks is to migrate correctly the content that resides in the old system. Formats in both systems are not always compatible and the migration can become really challenging.

With its capture options, its data recognition automatisms and its smart connectors, Librex can simplify this operation.

A migration example: Create a script that will export all your data from the old system with the metadata in the document name. Then, drop those documents in a Librex automatic importation folder that will extract the metadata from the document name. Finally, activate a Librex smart connector to transfer your documents to the new system following the business rules and the content hierarchy that you want to have in the new system.

You can't access the content metadata in your old system? In this case, use Librex data extraction automatisms.

Librex doesn't offer a smart connector to your new system? In this case, use a transmission script or contact us and we'll see if we can create the new connector.

Another benefit of using Librex is that its operation console will enable you to audit the progression and the good completion of the migration.

Thank you for reading our Librex newsletter. We appreciate your interest in our solution and invite you to contact us for any question.

We also invite you to follow us on **[Twitter](https://twitter.com/coriumsoft)** or like us on [Facebook](https://www.facebook.com/coriumsoft) to get all the latest news on Corium and Librex.

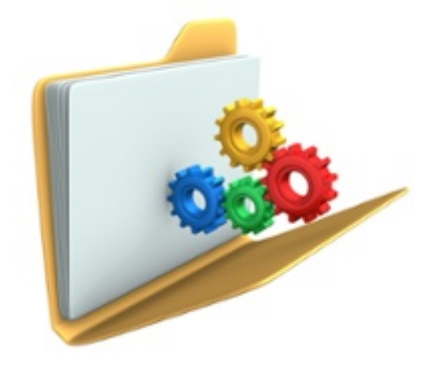

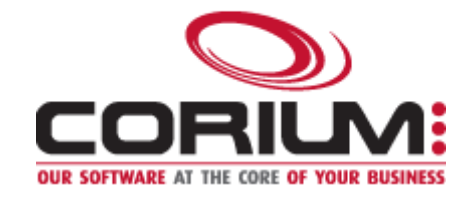

1/5/2017 Librex Newsletter August 2013

If you think some of your contacts would be interested to subscribe to our Librex newsletter, feel free to invite them to subscribe here: Subscribe to Librex [Newsletter](http://info.coriumsoft.com/subscribe-to-librex-newsletter)

Marc-Andre Chartrand

Vice-President, Business Solutions

[mchartrand@coriumsoft.com](mailto:mchartrand@coriumsoft.com)

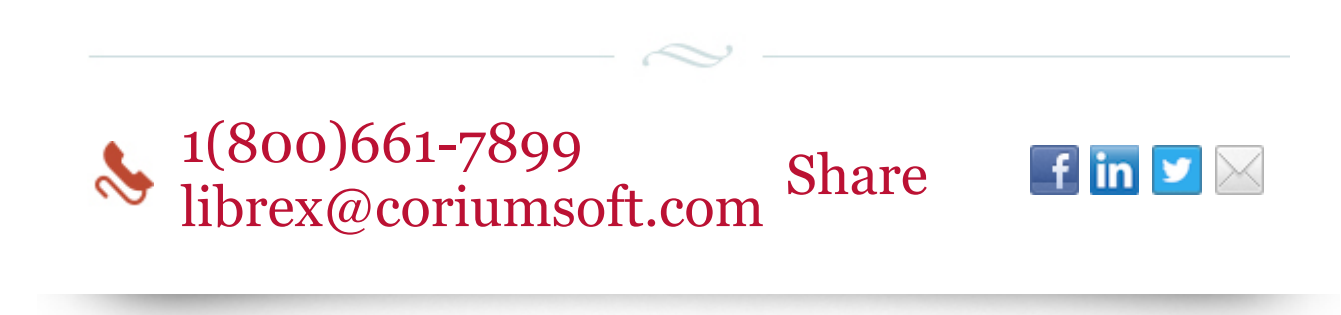

©2013 Corium 3225 Jean-Beraud Laval QC H7T 2L2 Canada

You received this email because you are subscribed to Librex Newsletter from Corium. If you prefer not to receive emails from Corium you may **[unsubscribe](http://info.coriumsoft.com/librex-newsletter-august-2013)** or set your email [preferences](http://info.coriumsoft.com/librex-newsletter-august-2013).

[Powered](http://www.hubspot.com/PoweredByEmailFooter) by HubSpot